# APP OPERATION

# DOWNLOAD AND INSTALL THE APP

① For Android System: Scan the QR code to download.

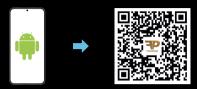

2 For iOS System: Search "ForcePark V2" in the App Store to download.

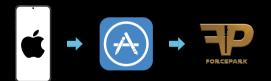

# TURN ON BLUETOOTH AND LOCATION SERVICES ON YOUR PHONE, THEN OPEN THE APP.

① Tap the Bluetooth icon in the toolbar to connect.

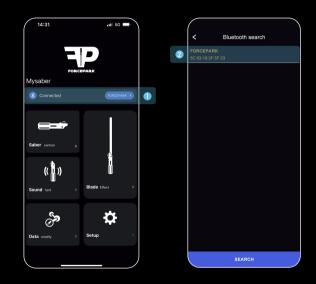

 2 After tapping the Scan button, select the detected device (Bluetooth device name: FORCEPARK) for Bluetooth connection. Once connected successfully, there will be a voice prompt from the saber.

# CONTROL THE SABER

Control various functions of the saber through the APP.

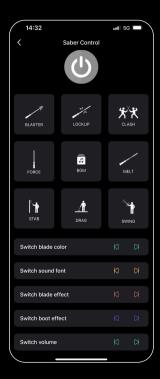

# REPLACE SOUND FONTS

### (READ SD CARD INFORMATION FOR OPERATION)

- 1 Replacement method:
- Remove battery Remove SD card Import sound effects
   Install SD card Install battery Restart
- The maximum number of soundfount files that an SD card can store is 99 sets. The maximum number of soundfount that can be Mark for the APP is 25 sets.
- If the soundfount file name is 1–25, there is no need to mark it on the app. If the soundfount file name is 26–99, it needs to be marked on the APP.
- ② Simple Replacements:

SNV4pro is compatible with Proffie sound fonts (with very few exceptions). All you need to do is to rename the Proffie sound font folder with a numerical designation from 1 to 99. However, the track file name must be in the format trackxx. wav, such as track1.wav.

- 3 Complex Replacements:
- The folder name of the sound font file should be numbered from 1 to 99.
- The types of sound effects include humxx.wav, blstxx.wav, clshxx.wav, forcexx.wav, stabxx.wav, etc., where xx ranges from 01 to 09(e.g., hum01.wav), or from 1 to 15(e.g., hum1.wav), or left empty (hum.wav).
- The names of corresponding sound fonts must be placed directly in the main folder (e.g., 1:/hum01.wav) or in sub-folders with corresponding names established (e.g., 1:/hum/hum01.wav).

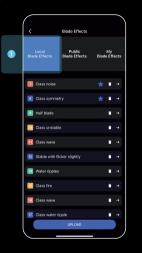

| C     Blade Effects       Blade Effects     Blade Effects       Blade Effects     Blade Effects       C23-077     Provent       C23-076     Provent       C23-076 <th></th> <th></th> <th></th> |   |               |            |
|----------------------------------------------------------------------------------------------------|---|---------------|------------|
| Black Effects     Black Effects     Black Effects       Cl33-077     Prozen     Status       Cl33-078     Prozen     Status       Cl33-078     Prozen     Status       Cl33-078     Prozen     Status       Cl33-078     Prozen     Status       Cl33-078     Prozen     Status       Cl33-078     Prozen     Status       Cl33-078     Prozen     Status       Cl33-078     Prozen     Status       Cl33-078     Prozen     Status       Cl33-078     Prozen     Status       Cl33-078     Prozen     Status       Cl33-078     Prozen     Status       Cl33-078     Prozen     Status       Cl33-088     Prozen     Status       Cl33-048     Prozen     Status                                                                                                    | < |               |            |
| C.13-077-Color change         Mercers         Mercers           C.23-076         Prevent         Mercers           C.23-076         Prevent         Mercers           C.23-076         Prevent         Mercers           C.23-076         Prevent         Mercers           C.23-076         Prevent         Mercers           C.23-076         Prevent         Mercers           C.23-076         Prevent         Mercers           C.23-076         Prevent         Mercers           C.23-076         Prevent         Mercers           C.23-076         Prevent         Mercers           C.23-076         Prevent         Mercers           C.23-076         Prevent         Mercers           C.23-076         Prevent         Mercers           C.23-076         Prevent         Mercers           C.23-060         Prevent         Mercers           C.23-061         Prevent         Mercers           C.23-062         Prevent         Mercers           C.23-064         Prevent         Mercers |   |               |            |
| CL23-02/5 Stophe class         Present         Useral           CL23-02/5 Stophe class         Present         Useral           CL23-02/6 Stophe class         Present         Useral           CL23-02/6 Stophe class         Present         Useral           CL23-02/6 Stophe class         Present         Useral           CL23-02/6 Stophe class         Present         Useral           CL23-02/6 Stophe class         Present         Useral           CL23-02/6 Stophe class         Present         Useral           CL23-040 Stophe class         Present         Useral           CL23-040 Stophe class         Present         Useral           CL23-040 Stophe class         Present         Useral           CL23-040 Stophe class         Present         Useral           CL23-040 Stophe class         Present         Useral                                                                                                    |   | change        | iew Upload |
| CL23-075-rotive class         Prevent         Useral           CL23-074         Prevent         Useral           CL23-074         Prevent         Useral           CL23-074         Prevent         Useral           CL23-074         Prevent         Useral           CL23-074         Prevent         Useral           CL23-074         Prevent         Useral           CL23-074         Prevent         Useral           CL23-074         Prevent         Useral           CL23-074         Prevent         Useral           CL23-074         Prevent         Useral           CL23-074         Prevent         Useral           CL23-074         Prevent         Useral                                                                                                    |   | e class       | iew Uptoad |
| CL23-04/41(base class)         Presence         Loberty           CL23-073         Presence         Loberty           CL23-073         Presence         Loberty           CL23-060         Presence         Loberty           CL23-060         Presence         Loberty           CL23-060         Presence         Loberty           CL23-060         Presence         Loberty           CL23-060         Presence         Loberty           CL23-060         Presence         Loberty                                                                                                    |   | Class         | iew Upload |
| CL23-073 cylon         Present         Uscast           CL23-060         Present         Uscast           CL23-060         Present         Uscast           CL23-040         Present         Uscast           CL23-040         Present         Uscast           CL23-040         Present         Uscast           CL23-040         Present         Uscast                                                                                                    |   | class         | lew Upload |
| CL23-060: stimpelholse/licker Preview Uddad<br>CL23-069<br>CL23-049: stripe and noise<br>CL23-048 Preview Uddad                                                                                                    |   |               | lew Upload |
| CL23-049: stripe and noise Preview Upload CL23-048 Preview Upload                                                                                                    |   | noise/flicker | iew Upload |
| Preview Ubload                                                                                                    |   | e and noise   | iew Uptoad |
|                                                                                                    |   | Prev          | iew Uptoad |

### 1 Local Blade Effects:

- · Clicking to play, it will display the actual effects on the saber.
- Blade effects within the "Local Blade Effects" can be designated as available effects for the saber by marking them with a "star"
- If the number of "star" light effects in the "Local Blade Effects" exceeds the maximum limit, the system will issue a warning.
- Blade effects uploaded from the "Public Blade Effects" and "My Blade Effects" will be saved into "Local Blade Effects" after clicking upload button.

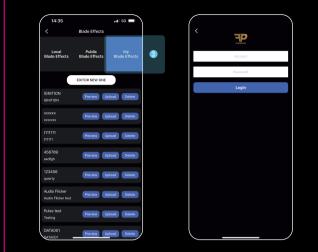

- 2 Public Blade Effects:
- · Running blade effects can be viewed on the APP.
- Any public blade effects can be uploaded to the "Local Blade Effects".
- ③ My Blade Effects:
- · Register an account on the website www.saberopen.com.
- Log in to the APP with the registered account. Edited blade effects will automatically be saved to "My Blade Effects".
- Users can select preferred blade effects from "My Blade Effects", then click "upload" to find the newly uploaded blade effects in the "Local Blade Effects" Area.

### BLADE EFFECTS EDITING

### PARAMETER ADJUSTMENT

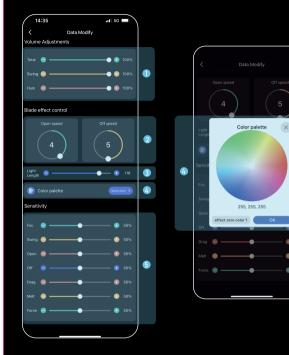

- 1 Volume Adjustment
- 2 Power On/Off Speed Adjustment
- 3 Blade Light Length Adjustment
- (4) Color Palette

**(5)** Motion Sensitivity Adjustment

# OTHER APP SETTINGS

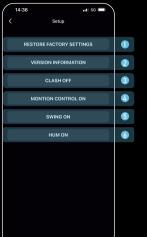

- 1 Restore Settings
- 2 APP Version Information Check
- 3 Clash On/Off
- ④ Motion Control On/Off
- **⑤** Swing On/Off
- 6 Hum On/Off

# ADD BLADE EFFECTS VIA COMPUTER

- Create a folder named "filexx" (where xx ranges from 1 to 90) under the "all-light" directory.
- Rename the downloaded blade effect file on the computer to "light1.bin".
- Place the blade effect file and "readme" file into the newly created "filexx" folder.

### UPGRADE SD CARD PROGRAM

Place the upgrade file provided by the official into the root directory (upgrade file named sword2022.bin). Then insert the SD card and the battery. When you hear the sound of metal impact, it indicates that the board upgrade is completed.

| 15              | 2024/2/29 15:29 |
|-----------------|-----------------|
| 16              | 2024/2/29 15:29 |
| 17              | 2024/2/29 15:29 |
| 18              | 2024/2/29 15:29 |
| 19              | 2024/2/29 15:29 |
| 20              | 2024/2/29 15:29 |
| 21              | 2024/2/29 15:29 |
| 22              | 2024/2/29 15:29 |
| 23              | 2024/2/29 15:29 |
| 24              | 2024/2/29 15:29 |
| 25              | 2024/2/29 15:29 |
| 26              | 2024/2/29 15:29 |
| 27              | 2024/2/29 15:29 |
| 📕 all-lightfile | 2024/2/29 15:29 |
| 📕 poweron       | 2024/2/29 15:29 |
| 📕 set           | 2024/3/23 14:54 |
| a sword2022.bin | 2024/5/8 22:17  |
|                 |                 |

# WARNING!

- Both "power on" and "set" are system files and must not be deleted or altered!
- Files named "file91" to "file99" within the "all-light' ' folder are system light effect files and must not be deleted or altered!
- The system can only recognize 44.1 kHz mono-channel WAV audio file. Other formats may cause abnormal playback or even system errors!